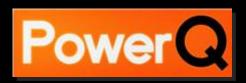

# **SYSTEM Characteristics**

⊠essenger

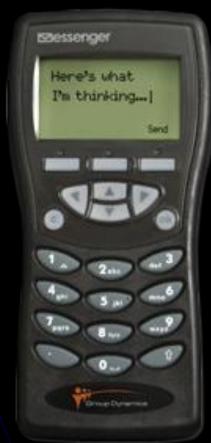

#### **CHARACTERISTICS - 1**

- Both questions & options can contain any length of text and span several lines. The number of options 99 but 2 to 8 options is a realistic limit..
- When a vote is in progress, an animated bar or a text countdown can be used to indicate that a vote is under way. Additionally sound files can be chosen to play during and/or at the end of a vote.
- Results charts can be created anywhere within the presentation, which allows you to show results later on rather than immediately after a vote.
- Any vote result can be split by up to 10 options of a previous result and presented over more than one slide, if necessary.
- Comparisons can be made between similar questions within the same presentation and the results displayed on the same slide for quick and easy analysis.

### **CHARACTERISTICS - 2**

- Up to 10 keystrokes (or 9 for opinion voting) can be entered for each vote, which means delegates can choose more than one option. Additionally, these multiple votes can be prioritised and the results screen can easily show the audience's preferred order.
- Users can be placed into groups or teams for quizzes and competitions.
  While teams can be set up beforehand, such groups can also be created dynamically using a normal question vote. (e.g. which department of the organisation do you belong to...?)
- Complex scoring allows multiple key scores to be evaluated in many different ways – for instance, points can be taken away for a wrong answer or points may be awarded only if all options are placed in the correct order, and so on.
- Scoreboards can display unlimited numbers of user/group scores. (e.g. top 3, last 10, first 30, second 30 etc).
- Key response speed can used either to form part of the score (the faster the response, the more points) or in scoreboard ranking (the quicker response is listed higher where more than one person gives the right answer).

## Messenger.

- Wi-Fi Wireless Audience Response
  System , Areal: more than 20.000 m².
- Three line LCD screen
- Multifunction keyboard, allows also to introduce text

#### **⊠**essenger

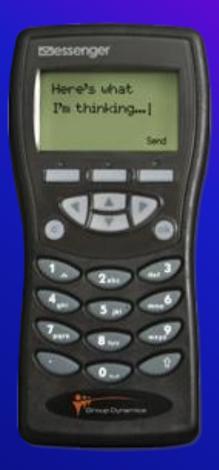

## Messenger.

 Insert Logos on the LCD screen (different logos for several sponsors).

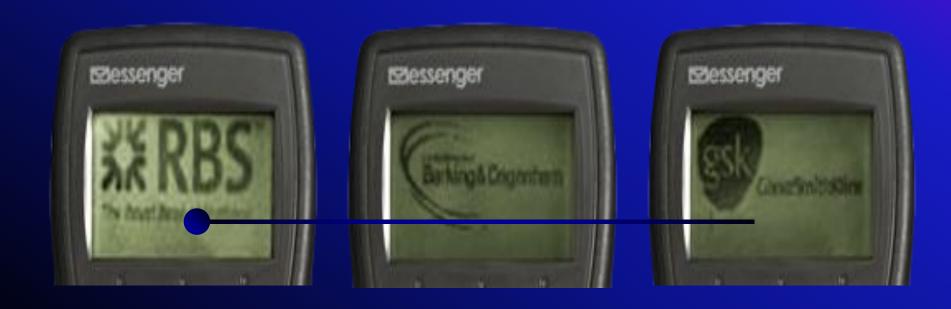

## **Proceedings**

- In case the quote os approved, the procedure would be as follows:
- You send us the questions and options in a PowerPoint file where you have already decided the fonts, colors, background or in a word file in case you don't have any choice (we will do it). If there are right options, we can show that result bar in a different color from the others. We program according to that and we can send you some examples in advance so you agree with the final design.
- The day before the show we will do the rehearsals, reviewing the session with the indicated person. During the show, our technicians will place the keypads and handle the presentation at speakers command.

How do you feel about this year'

E

 Our software runs as a Power Point Add-in so after the job we can deliver the results in pptx files as seen on screen doing the show.

# Messenger.

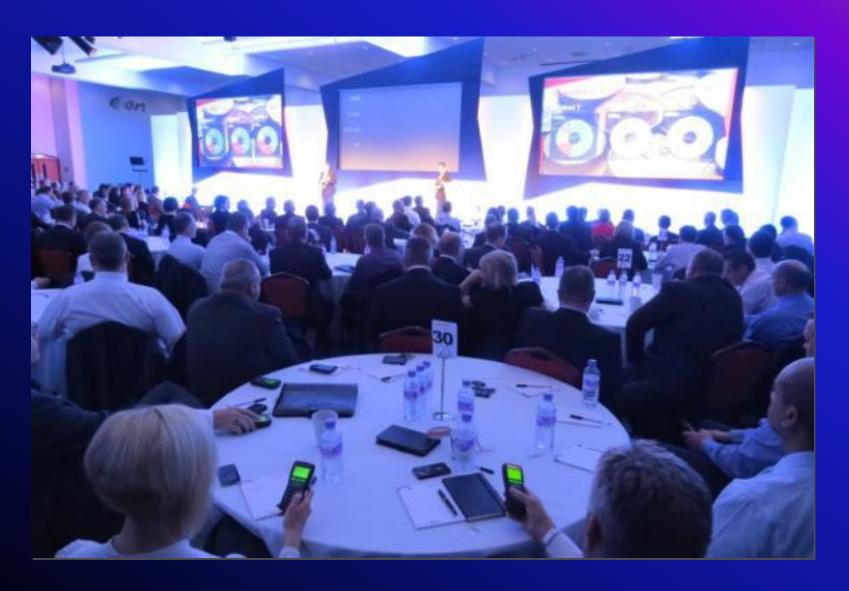